## **Guide to Delete Payees in a Template**

The delete payee service allows users to delete payees in a template.

## Required Permissions

Before you can delete payees from a template, you must be assigned a role with add or remove template entry permission

Important: Changes to payees are not applied to templates pending authorization, authorized templates, or future-dated templates

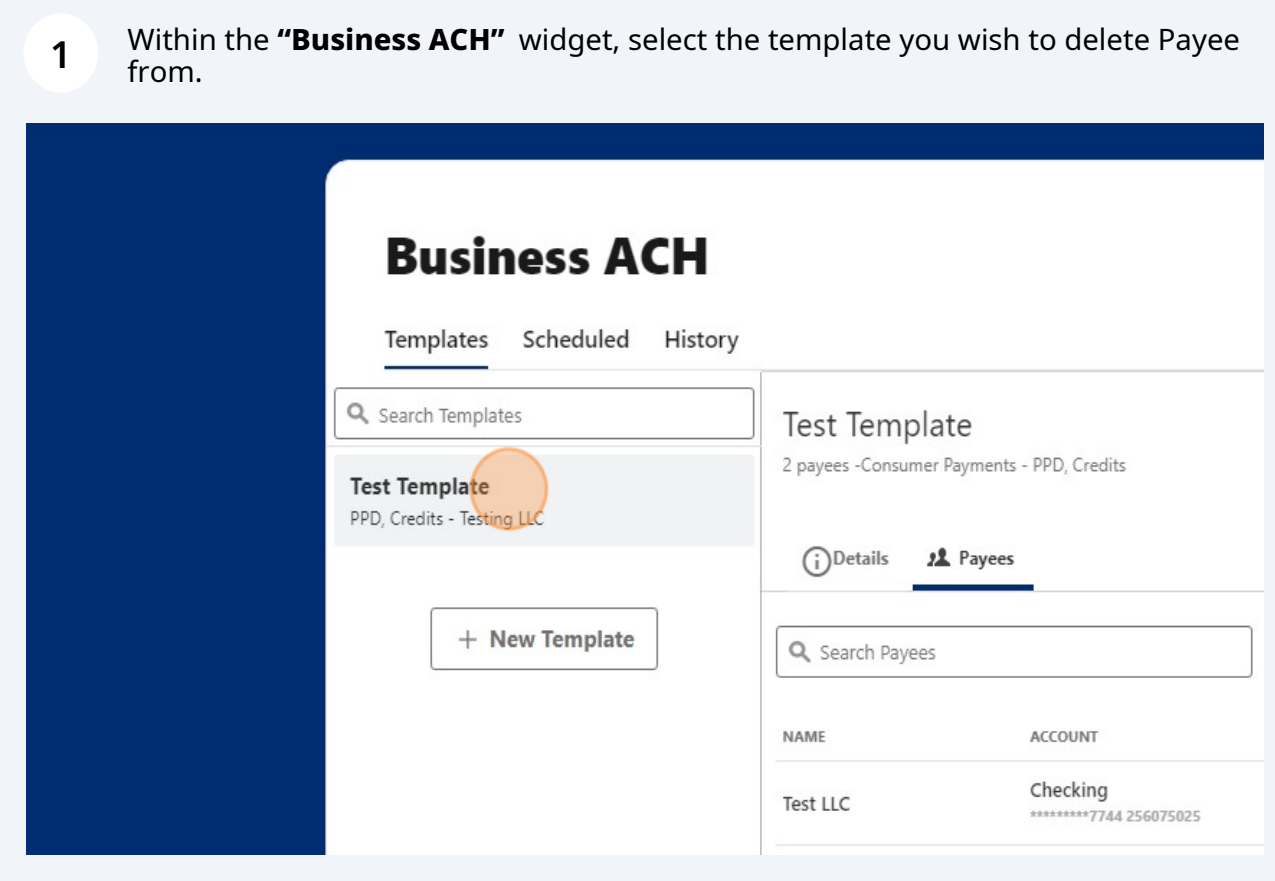

Click the edit icon (pencil) next to the Payee you wish to delete.

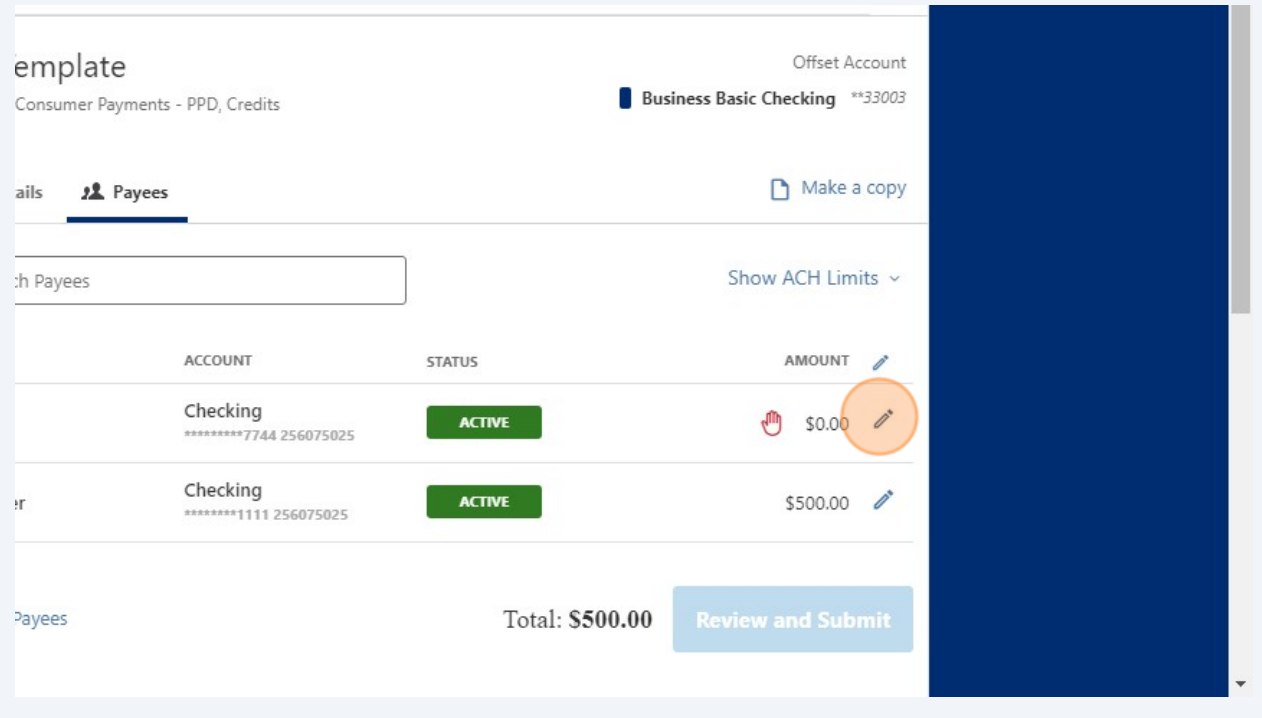

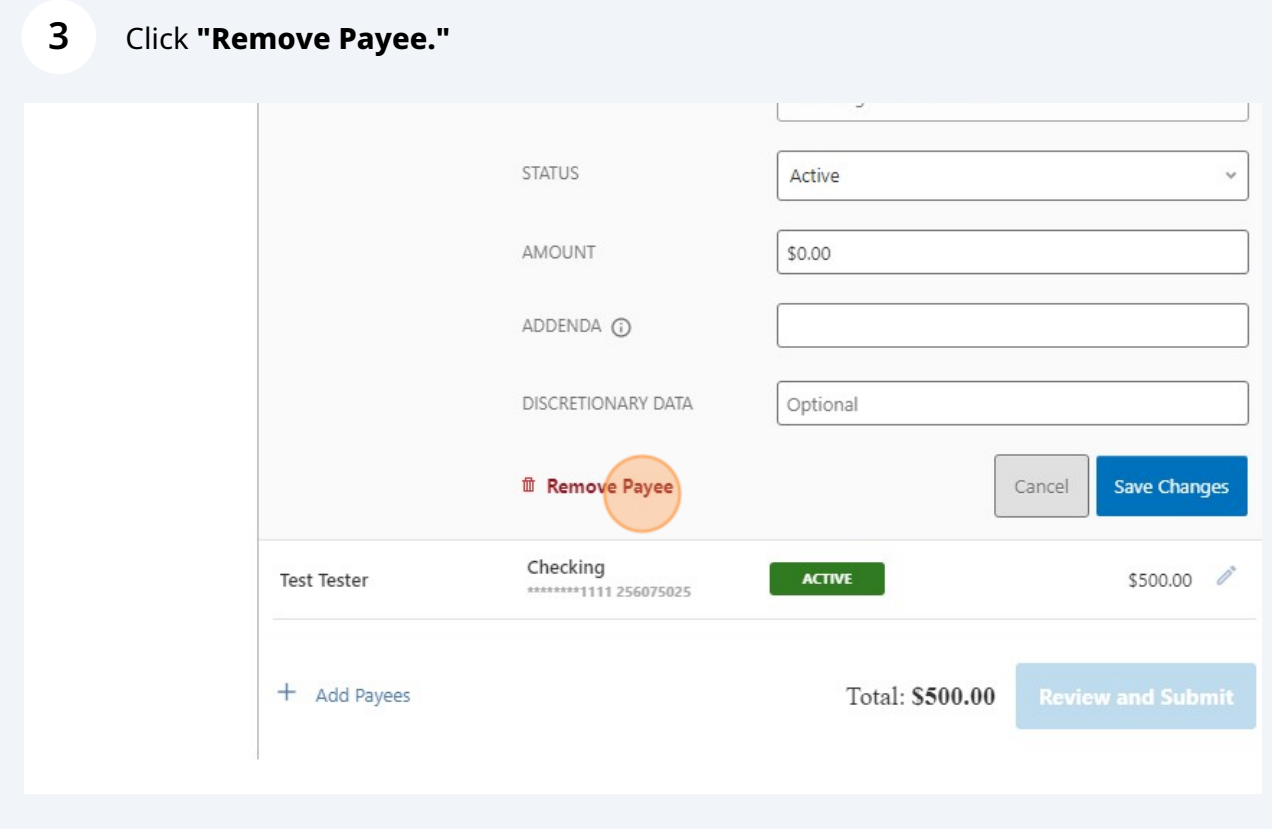

**4** Select **"Yes, remove"** to continue removing Payee.

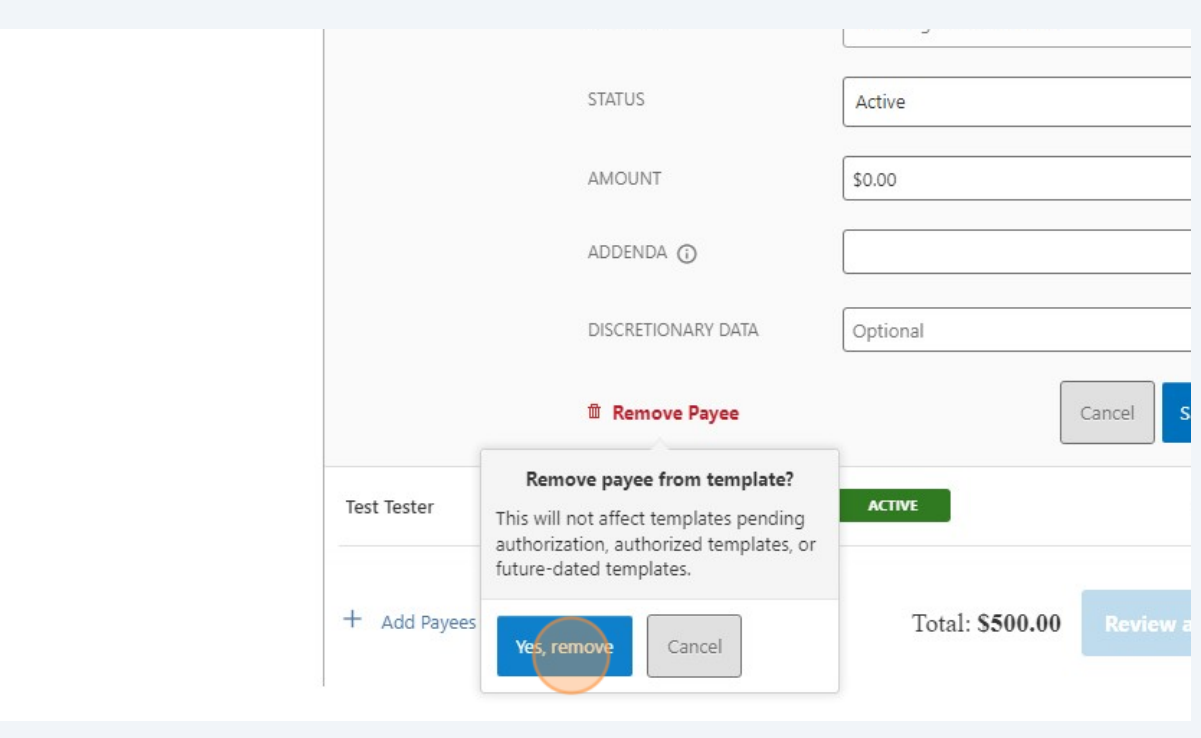

A confirmation message is displayed indicating the Payee has been successfully removed from the template.

**Important:** Changes to payees are not applied to templates pending authorization, authorized templates, or future-dated templates

**5**

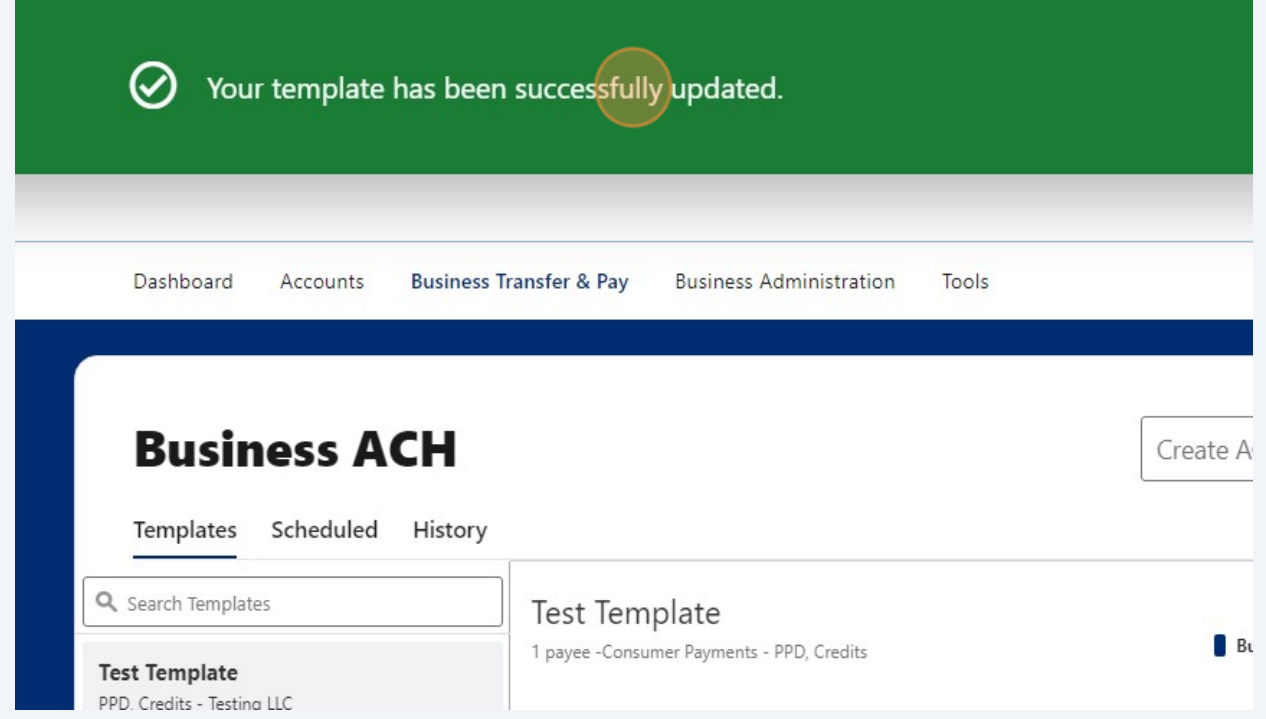